# **E**hipsmall

Chipsmall Limited consists of a professional team with an average of over 10 year of expertise in the distribution of electronic components. Based in Hongkong, we have already established firm and mutual-benefit business relationships with customers from,Europe,America and south Asia,supplying obsolete and hard-to-find components to meet their specific needs.

With the principle of "Quality Parts,Customers Priority,Honest Operation,and Considerate Service",our business mainly focus on the distribution of electronic components. Line cards we deal with include Microchip,ALPS,ROHM,Xilinx,Pulse,ON,Everlight and Freescale. Main products comprise IC,Modules,Potentiometer,IC Socket,Relay,Connector.Our parts cover such applications as commercial,industrial, and automotives areas.

We are looking forward to setting up business relationship with you and hope to provide you with the best service and solution. Let us make a better world for our industry!

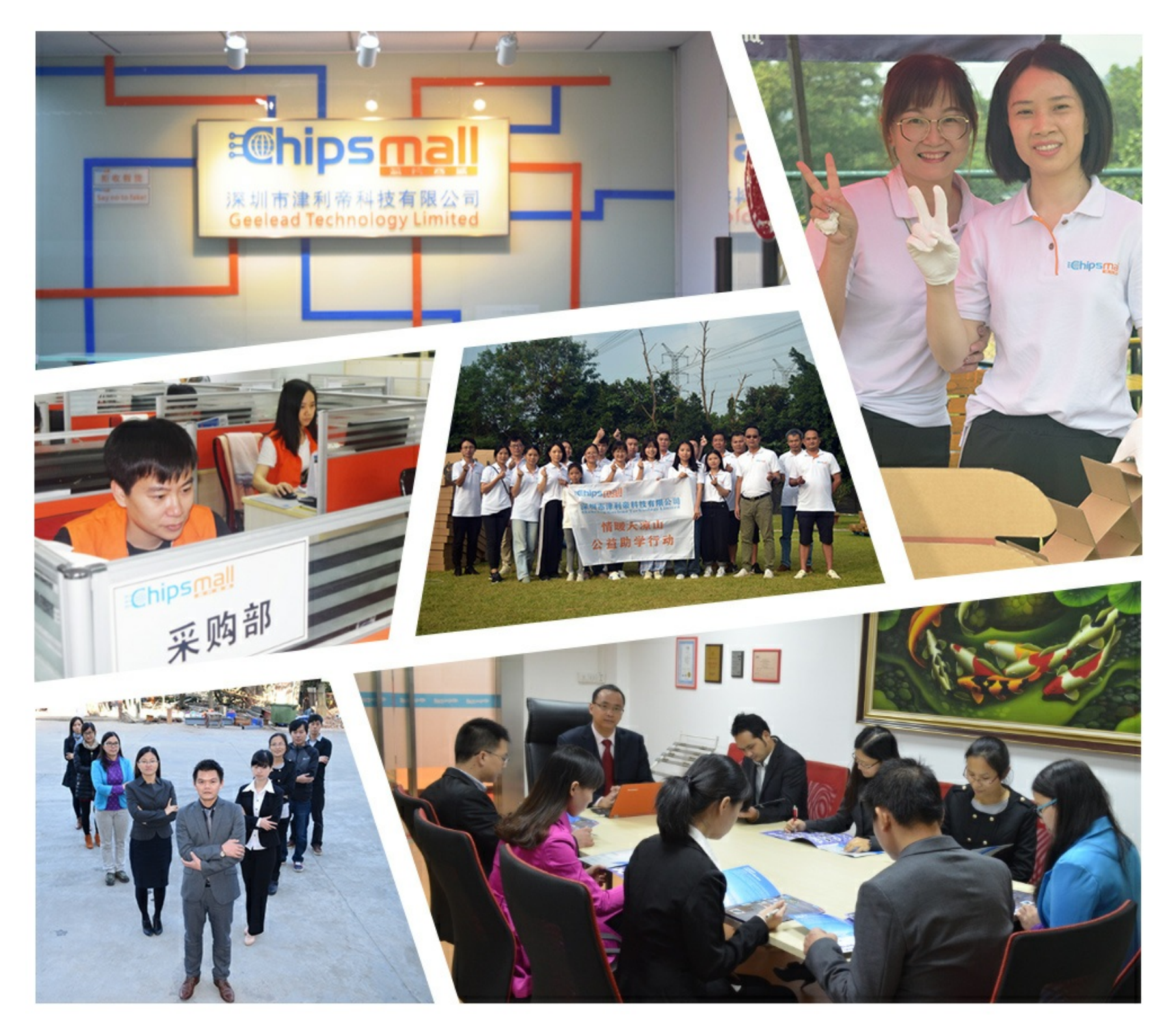

## Contact us

Tel: +86-755-8981 8866 Fax: +86-755-8427 6832 Email & Skype: info@chipsmall.com Web: www.chipsmall.com Address: A1208, Overseas Decoration Building, #122 Zhenhua RD., Futian, Shenzhen, China

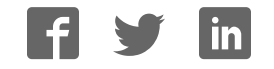

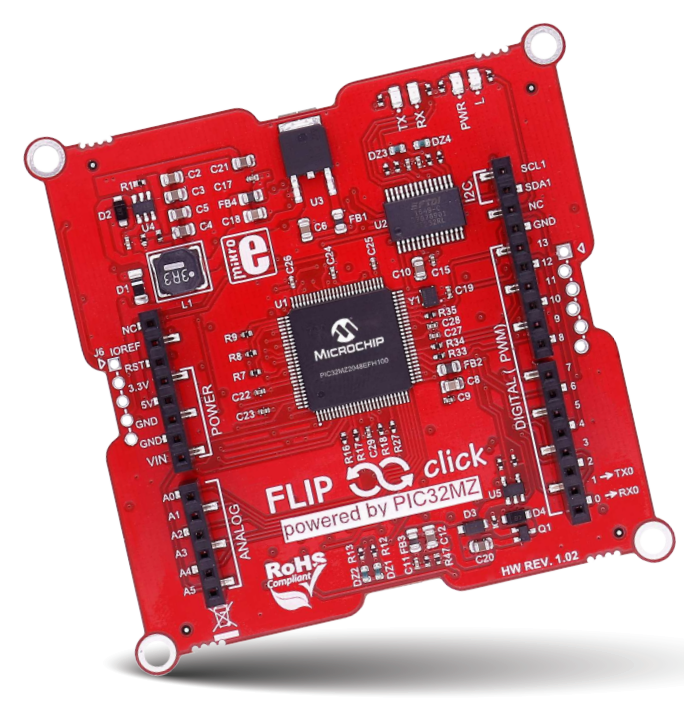

# FLIP **CC** click

click boards™ meet Arduino

PIC32MZ

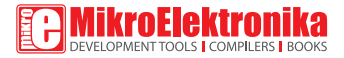

### To our valued customers

I want to express my thanks to you for being interested in our products and for having confidence in MikroElektronika.

The primary aim of our company is to design and produce high quality electronic products and to constantly improve the performance thereof in order to better suit your needs.

 $\int \frac{1}{2}$ 

Nebojsa Matic General Manager

# Table of Contents

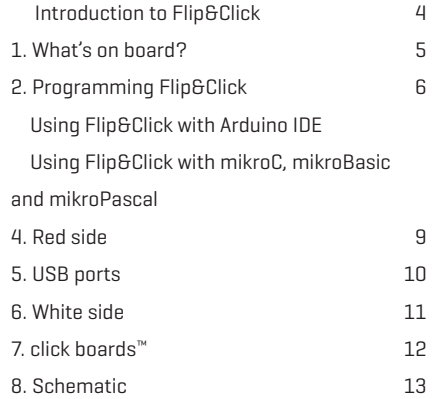

### A maker's sidekick

Flip&Click PIC32MZ is a two-sided development board with a split personality. It can be used whit chipKIT core (Arduino-style development environment), but it can also be used with mikroC, mikroBasic and mikroPascal.

With more than 300 bite-sized click boards™ to pick from (and more coming out every week), anything goes. All sorts of sensors, transceivers, encoders, displays, connection ports are at your disposal. Separate communication lines allow for thousands of click board combinations, with no need for unsightly stacking or wire jumping. Flip&Click PIC32MZ is a perfect sidekick for your adventures in Maker land.

 $\Omega$ 

# 1. What's on board?

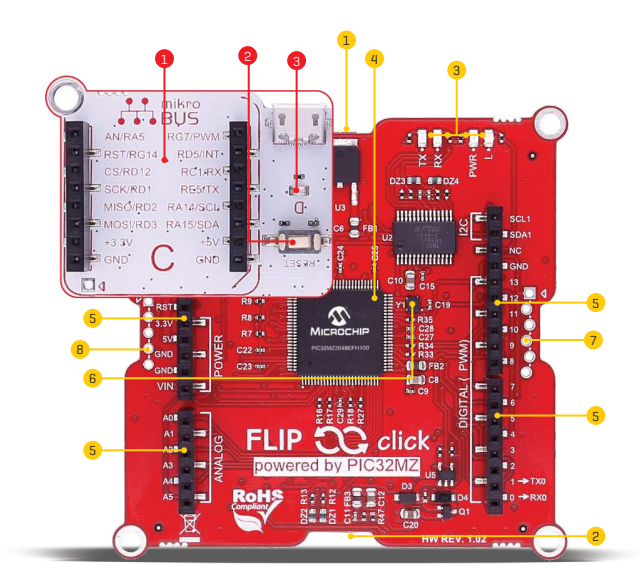

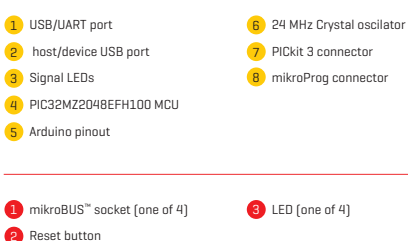

#### System specification

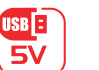

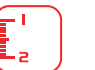

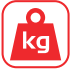

weight

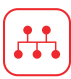

power supply via USB cable (5V DC)

board dimensions 73 x 73 mm (2.87 x 2.87 inch)

30 g (0.066 lbs)

mikroBUS™ 4 sockets

# 2. Programing Flip&Click PIC32MZ

#### Using Flip&Click with Arduino IDE (chipKIT core)

**1)** Plug in **Flip&Click PIC32MZ** (use the USB-UART port between C and D socket).

#### **2)** Launch **Arduino IDE**

**3)** From within the Arduino IDE, go to **File->Preferences** dialog box. Look at the text entry field called "Additional Boards Manager URLs:" .If that text entry field is blank, then you can just copy/paste the following URL into that text field https://github.com/chipKIT32/chipKIT-core/raw/master/package\_chipkit\_index.json .Then click OK to close the Preferences dialog box.

**4)** If that field is not blank, then click the little box icon to the right of the text field, and copy/paste the URL https://github.com/chipKIT32/chipKIT-core/raw/master/package\_chipkit\_index.json onto the next line of the text entry field. Arduino lets you have as many different cores as you want loaded into the IDE as long as each URL is on a separate line. Click OK to close the Additional Boards Manager URLs dialog box and then click OK again to close the Preferences dialog box.

**5)** Now select the **Tools->Board->Board Manager** menu from the **Arduino IDE**, and it will open up the Boards Manager window. From there, scroll down until you see the chipKIT board. Click once on any of the text in the chipKIT section, and you will see a button appear that says "Install". It will take some time to download all of the chipKIT components and install them, but when it's done, you can click the Close button to close the Board Manager window.

6) Now choose a Mikroelektronika Flip N Click MZ board from the **Tools -> Board** menu and program your Flip&Click board!

**7)** Start writing Arduino sketches.

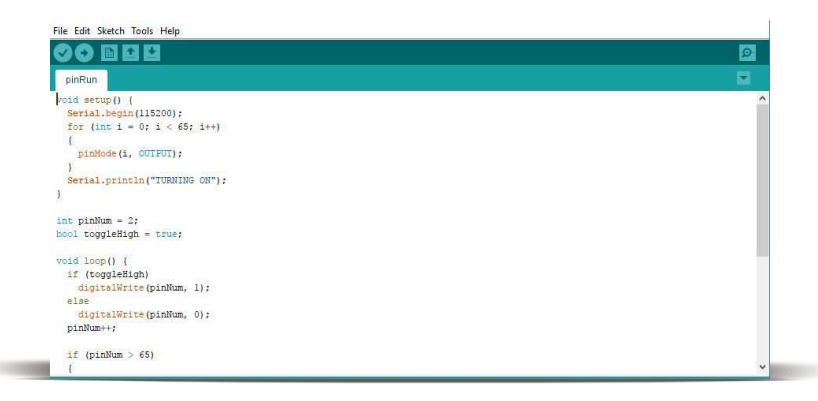

#### Using Flip&Click with mikroC

- **1)** Plug in Flip&Click PIC32MZ (use the USB port between A and B socket).
- **2)** Start mikroC PRO for PIC32
- **3)** Write your code
- **4)** Start mikroElektronika USB HID bootlader

potentials of Flip & click and click board™ (see our bootloader Learn article: https://learn.mikroe.com/mikrobootloader/)

**5)** Download your code on MCU. MikroElektronika's GitHub channel. Keep visiting the

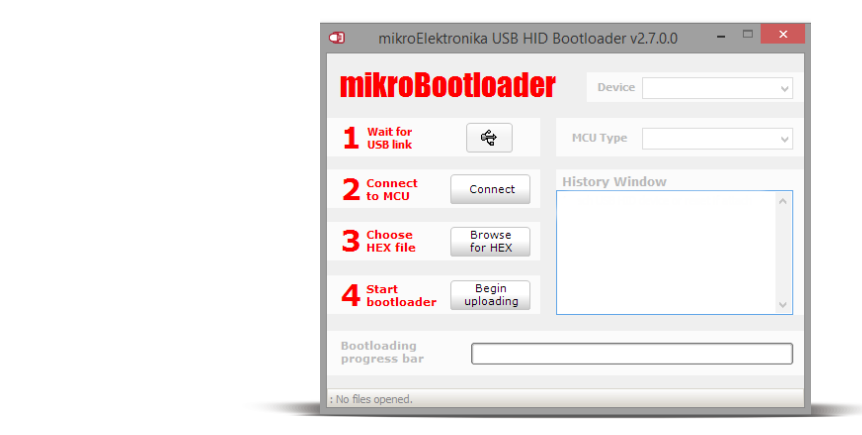

### 4. Red side

On the red side, Flip&Click PIC32MZ features a standard Arduino pinout, which makes it compatible with a range of Arduino shields. All the pins operate on 3.3V logic, just like with Arduino Due.

The four LEDs are the same as on Arduino Due. From left to right: indicating power supply (PWR), signaling programming is in progress (TX, RX), and one connected to MCU pin 43 (L).

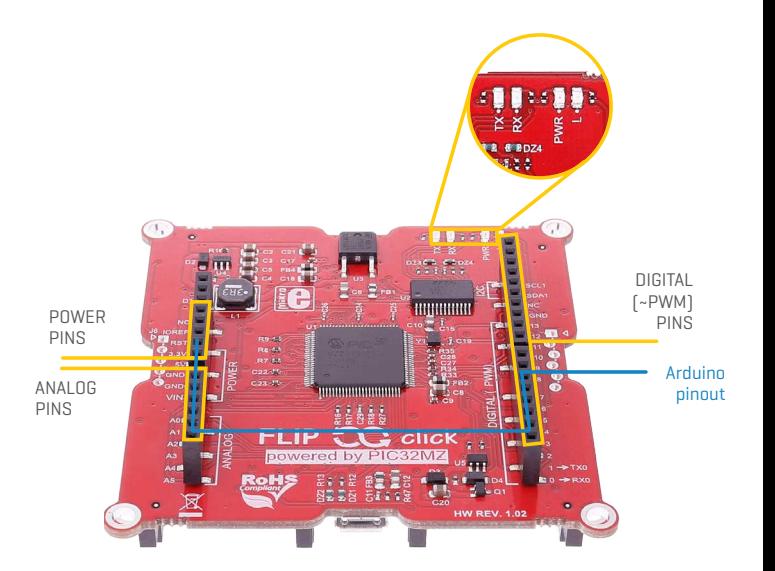

# 5. USB ports

The USB/UART is for programming the board, in case you use the chipKIT bootloader. And the host/device USB port is for programming in case you use mikroE bootloader. So, depending on what project you are working on, you can set the board to be a USB device or a host.

host/device USB port

USB/UART port

# 6. White side

On the white side, Flip&Click PIC32MZ has four mikroBUS™ sockets along with four LEDs and a reset button. The silkscreen markings clearly denote which microcontroller pins are used on each socket. The pinout provides both 3.3V and 5V power supplies.

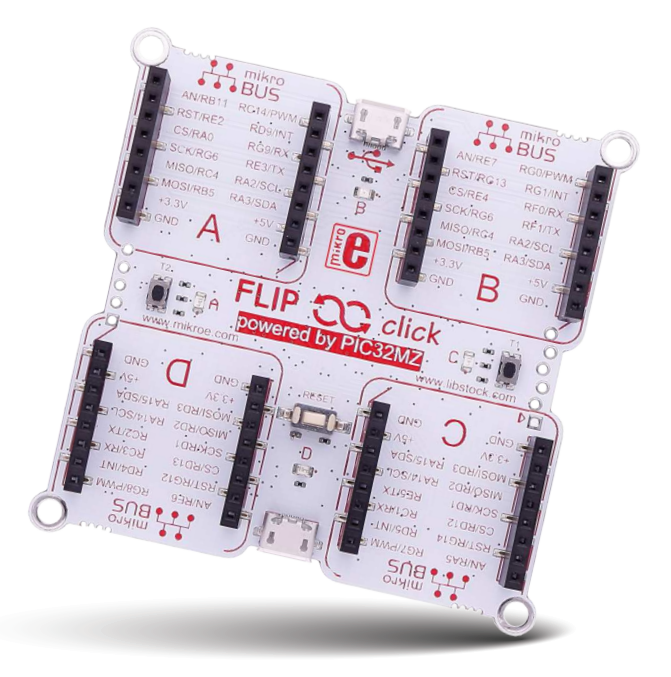

## 7. click boards™

Buzzer, Relays, WiFi, RFid, GSM, GPS, OLED, Speech recognition — you name it, we got it! There are more than 300 click boards™ available. Many of the chips on clicks already have their own Arduino libraries you can reuse. More and more will be coming out in the future. See them all, on: shop.mikroe.com/click

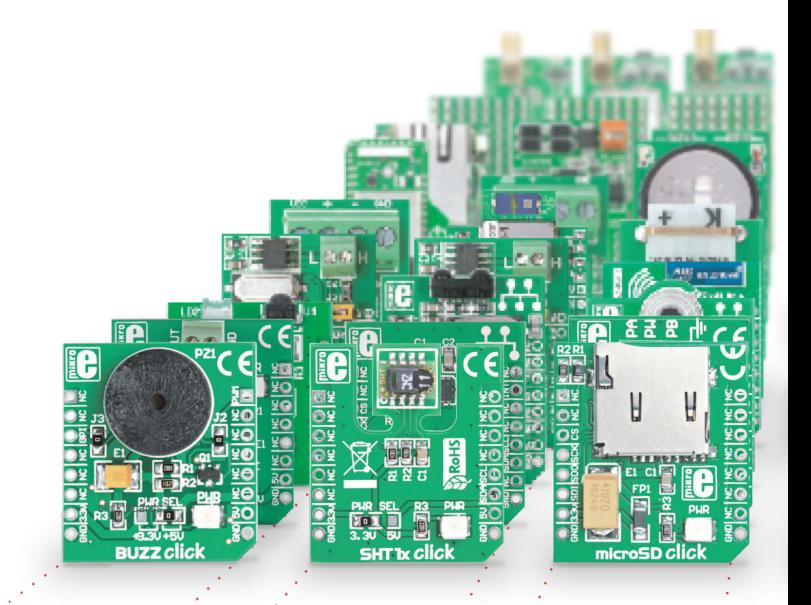

## 8. Schematic

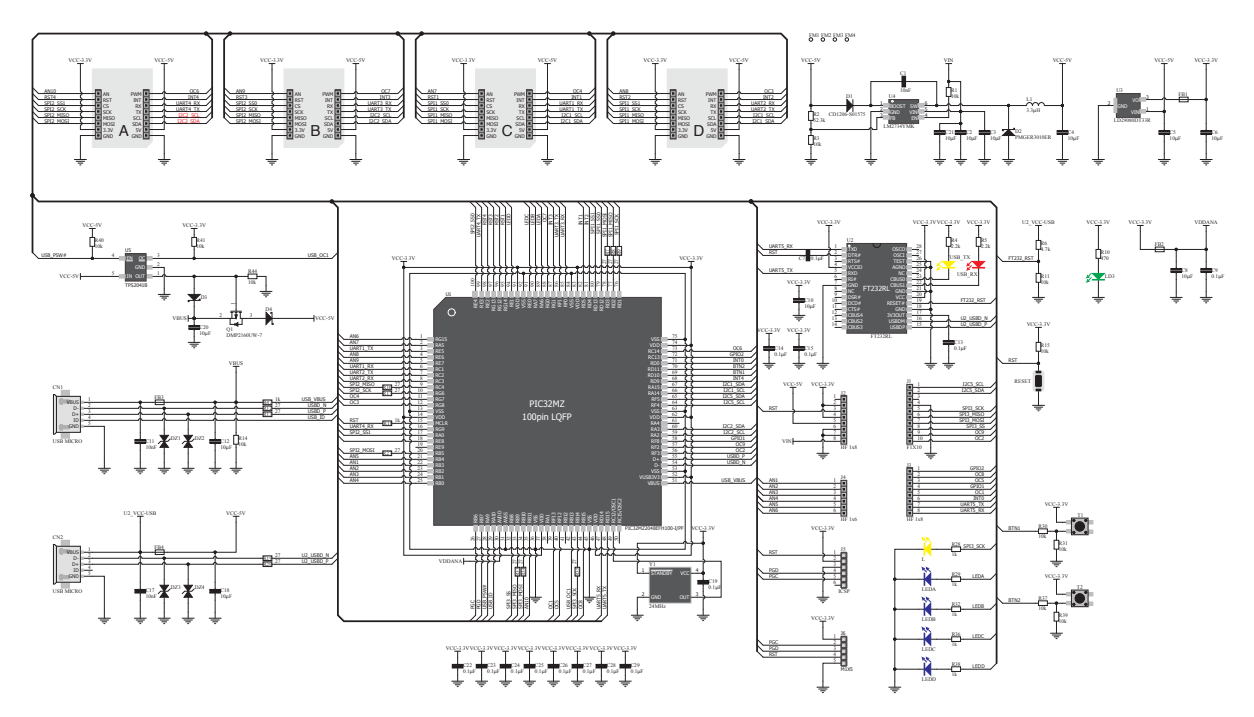

### **DISCLAIMER**

All the products owned by MikroElektronika are protected by copyright law and international copyright treaty. Therefore, this manual is to be treated as any other copyright material. No part of this manual, including product and software described herein, may be reproduced, stored in a retrieval system, translated or transmitted in any form or by any means, without the prior written permission of MikroElektronika. The manual PDF edition can be printed for private or local use, but not for distribution. Any modification of this manual is prohibited. MikroElektronika provides this manual 'as is' without warranty of any kind, either expressed or implied, including, but not limited to, the implied warranties or conditions of merchantability or fitness for a particular purpose. MikroElektronika shall assume no responsibility or liability for any errors, omissions and inaccuracies that may appear in this manual. In no event shall MikroElektronika, its directors, officers, employees or distributors be liable for any indirect, specific, incidental or consequential damages (including damages for loss of business profits and business information, business interruption or any other pecuniary loss) arising out of the use of this manual or product, even if MikroElektronika has been advised of the possibility of such damages. MikroElektronika reserves the right to change information contained in this manual at any time without prior notice, if necessary.

#### HIGH RISK ACTIVITIES

The products of MikroElektronika are not fault – tolerant nor designed, manufactured or intended for use or resale as on – line control equipment in hazardous environments requiring fail – safe performance, such as in the operation of nuclear facilities, aircraft navigation or communication systems, air traffic control, direct life support machines or weapons systems in which the failure of Software could lead directly to death, personal injury or severe physical or environmental damage ('High Risk Activities'). MikroElektronika and its suppliers specifically disclaim any expressed or implied warranty of fitness for High Risk Activities.

#### **TRADEMARKS**

The MikroElektronika name and logo, mikroC™, mikroBasic™, mikroPascal™, Visual TFT™, Visual GLCD™, mikroProg™, Ready™, MINI™, mikroBUS™, EasyPIC™, EasyAVR™, Easy8051™, click™ boards and mikromedia™ are trademarks of MikroElektronika. All other trademarks mentioned herein are property of their respective companies. All other product and corporate names appearing in this manual may or may not be registered trademarks or copyrights of their respective companies, and are only used for identification or explanation and to the owners' benefit, with no intent to infringe.

Copyright © 2017 MikroElektronika. All Rights Reserved.

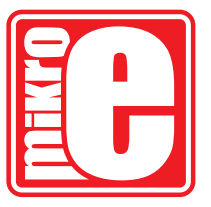

If you want to learn more about our products, please visit our web site at www.mikroe.com. If you are experiencing some problems with any of our products or just need additional information, please place your ticket at helpdesk.mikroe.com. If you have any questions, comments or business proposals, do not hesitate to contact us at office@mikroe.com